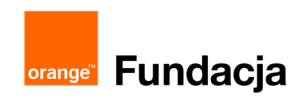

# **Konstruktorzy gier**

**Autorzy: Grzegorz Zawistowski, Maciej Wojnicki**

## **Lekcja 1: Omówienie zawartości zestawu LOFI Robot CODEBOX i tematyki kursu**

**Lekcja rozpoczynająca kilkunastogodzinny projekt. Uczniowie dowiedzą się, czym jest Arduino, poznaj nazwy kilku języków programowania oraz skład zestawu LOFI Robot CODEBOX.**

#### **Cele lekcji:**

Uczeń porafi:

- ⋅ wyjaśnić, na czym polega cykl zajęć z LOFI Robot CODE-**BOX**
- ⋅ wymienić kilka języków programowania,
- ⋅ wyjaśnić, czym jest Arduino,
- ⋅ podać przykłady wykorzystania Arduino,
- ⋅ nazwać poszczególne elementy zetawu LOFI Robot CODE-BOX,
- ⋅ opisać zastosowanie przykładowych części elektronicznych zestawu,
- uzgodnić skład zespołu do pracy w grupie.

#### **Materiały pomocnicze:**

- zestaw LOFI Robot CODEBOX
- ⋅ wyświetlacz LED 8x8 pikseli RGB

#### **Pojęcia kluczowe:**

→ LOFI Robot CODEBOX → sterownik Arduino → adapter LOFI Brain → czujniki: przycisk, potencjometr, czujnik odległości, czujnik natężenia światła → dioda LED, wyświetlacz LED → serwomotor → Arduino IDE → C/C+ → programowanie

#### **Czas realizacji:** 45 min.

#### **Metody pracy:**

- ⋅ wykład problemowy,
- ⋅ pogadanka,
- ⋅ dyskusja związana z wykładem,
- pokaz,
- ⋅ ćwiczenia laboratoryjne.

#### **Treści programowe:**

Podstawa programowa kształcenia ogólnego dla szkół podstawowych – II etap edukacyjny – klasy VII-VIII, informatyka:

I. Rozumienie, analizowanie i rozwiązywanie problemów. Uczeń: 1) formułuje problem w postaci specyfikacji (czyli opisuje dane i wyniki) i wyróżnia kroki w algorytmicznym rozwiązywaniu problemów. Stosuje różne sposoby przedstawiania algorytmów, w tym w języku naturalnym, w postaci schematów blokowych, listy kroków;

2) stosuje przy rozwiązywaniu problemów podstawowe algorytmy:

a) na liczbach naturalnych: bada podzielność liczb, wyodrębnia cyfry danej liczby, przedstawia działanie algorytmu Euklidesa w obu wersjach iteracyjnych (z odejmowaniem i z resztą z dzielenia),

4) rozwija znajomość algorytmów i wykonuje eksperymenty z algorytmami, korzystając z pomocy dydaktycznych lub dostępnego oprogramowania do demonstracji działania algorytmów;

II. Programowanie i rozwiązywanie problemów z wykorzystaniem komputera i innych urządzeń cyfrowych. Uczeń:

1) projektuje, tworzy i testuje programy w procesie rozwiązywania problemów. W programach stosuje: instrukcje wejścia/wyjścia, wyrażenia arytmetyczne i logiczne, instrukcje warunkowe, instrukcje iteracyjne, funkcje oraz zmienne i tablice. 2) projektuje, tworzy i testuje oprogramowanie sterujące robo-

tem lub innym obiektem na ekranie lub w rzeczywistości; 5) wyszukuje w sieci informacje potrzebne do realizacji wykonywanego zadania,stosując złożone postaci zapytań i korzysta z zaawansowanych możliwości wyszukiwarek.

- III. Posługiwanie się komputerem, urządzeniami cyfrowymi i sieciami komputerowymi. Uczeń:
- 3) poprawnie posługuje się terminologią związaną z informatyką i technologią.
- IV. Rozwijanie kompetencji społecznych. Uczeń:

1) bierze udział w różnych formach współpracy, jak: programowanie w parach lub w zespole, realizacja projektów, uczestnictwo w zorganizowanej grupie uczących się, projektuje, tworzy i prezentuje efekty wspólnej pracy;

## **Wprowadzenie w tematykę i integracja grupy (15 min.)**

Rozpoczynamy wykład problemowy, w czasie którego informujemy uczniów, że zaczynamy cykl zajęć, w czasie których będziemy projektowali gry, ale inne niż znamy ze współczesnych komputerów. Będą to gry bez wyrafinowanej grafiki i dźwięku. Będą najprostsze jak to tylko możliwe, bazujące na refleksie, zręczności, zdrowej rywalizacji i pomysłowości.

Będziemy tworzyć grę "Strzelnica", "Wyścigi na refleks" i inne, na jakie pozwoli nam czas i kreatywność.

Tym razem będziemy pracowali w tekstowym języku programowania C oraz z zestawem LOFI Robot CODEBOX bazującym na popularnym mikrokontrolerze Arduino. Zadajemy uczniom pytanie: "Jakie języki programowania znają"?

Słuchamy różnych odpowiedzi uczniów, dajemy się wypowiedzieć każdemu chętnemu dziecku. Nie przerywamy wypowiedzi, nawet jeśli niektóre odpowiedzi uczniów powtarzają się, są nieprecyzyjne, czy błędne. Każdą wypowiedź ucznia możemy zakończyć krótkim potwierdzeniem (jeśli podawał dobre przykłady) lub zaprzeczeniem, np. "Nie do końca się z Tobą zgadzam" (jeśli powiedział coś źle) i przekazujemy głos kolejnym uczniom, zachęcając do poszukiwania skojarzeń i odpowiedzi na postawione pytanie.

Przykładowe odpowiedzi:

- Scratch
- Java
- $\bullet$  C, C++
- Python
- Visual Basic, Visual Basic .NET
- JavaScript
- PHP
- Perl
- Swift
- Delphi/Object Pascal

Zadajemy uczniom pytanie: "Kto wie co to jest Arduino"?

Słuchamy odpowiedzi i wyjaśniamy: Arduino jest to platforma programistyczna oparta na projekcie Open Hardware. Przeznaczona jest do tworzenia samodzielnych interaktywnych obiektów i ogólnodostępnych tanich narzędzi, elastycznych i łatwych w użyciu przez hobbystów.

Przykładem wykorzystania Arduino może być projekt termometru i wyświetlacza LED pokazującego temperaturę lub dowolny tekst na szyldzie sklepowym. Arduino często też jest podstawą do budowy sterowalnego lub autonomicznego pojazdu, robota, łazika czy innych projektów, w których niezbędne jest zaprogramowanie konkretnego działania, z wykorzystaniem różnego rodzaju czujników (odległości, temperatury, natężenia światła, natężenia dźwięku, przycisków, potencjometrów) oraz diod, wyświetlaczy, silników, serwomotorów itp.

Typowa płyta Arduino zawiera kontroler (czyli "mózg"), cyfrowe i analogowe wejścia i wyjścia oraz interfejs USB służący do połączeń z komputerem. Komputer we współpracy z Arduino wykorzystywany jest do zaprogramowania kontrolera, który później może działać samodzielnie (bez podłączenia do komputera).

Programowanie odbywa się w aplikacji Arduino IDE, a język programowania Arduino przypomina język C. Ze względu na prostotę składni programowanie Arduino świetnie sprawdza się jako pierwszy tekstowy język programowania. Wewnątrz Arduino IDE kod programu jest pośrednio kompilowany, a następnie wgrywany do podłączonej płyty Arduino.

W czasie naszego projektu uczniowie poznają podstawowe zasady działania elektronicznych czujników i modułów, przy pomocy których będziemy konstruować własne urządzenia do gier.

## **Część zasadnicza (20 min.)**

W tej części pokazujemy uczniom i omawiamy zawartości zestawu LOFI Robot CODEBOX.

W skład zestawu wchodzą części mechaniczne i elektroniczne. Wyjmujemy je z pudełka, prosimy uczniów o rozpakowanie i wyjmowanie, pokazujemy i omawiamy, uczniowie je oglądają.

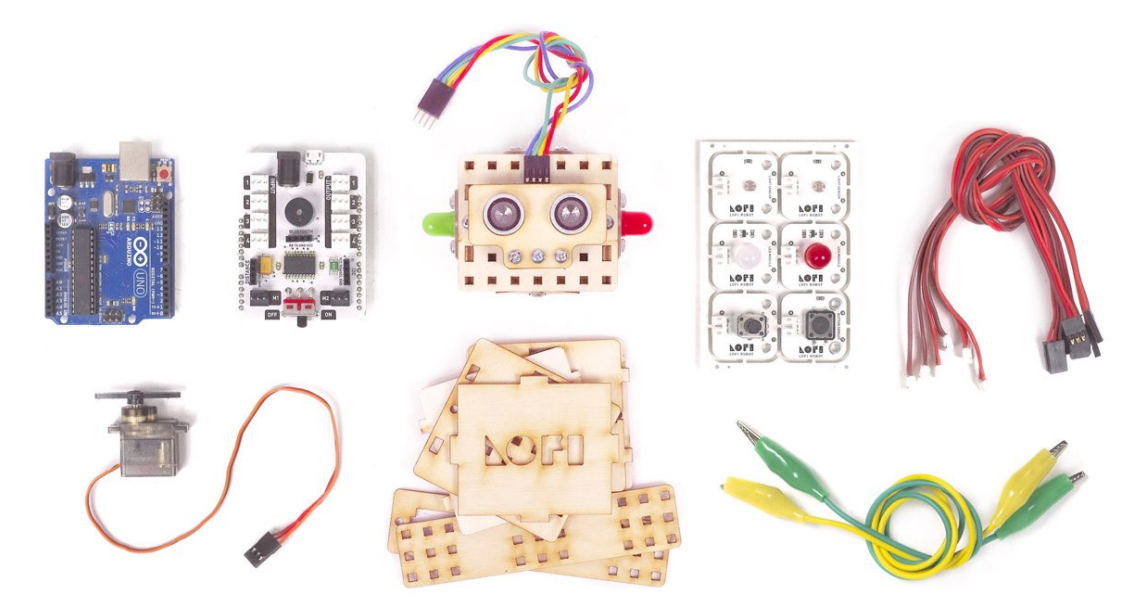

Części mechaniczne:

- części drewniane, z których konstruować będziemy podstawowe konstrukcje do lekcji,
- śrubokręt krzyżakowy i śrubki M3 do montowania elementów drewnianych.

Części elektroniczne:

- sterownik Arduino UNO sterownik to główna płytka programowalna, do pamięci której wgrywamy tworzone przez nas programy. Płytka ma szereg WEJŚĆ i WYJŚĆ, do których podłączać możemy różnego rodzaju moduły elektroniczne – zależnie od potrzeb – czujniki, silniki, diody LED i wyświetlacz,
- adapter LOFI Brain to nakładka na płytkę Arduino, które upraszcza podłączanie do niej zewnętrznych modułów przy pomocy uniwersalnego złącza 3 pinowego

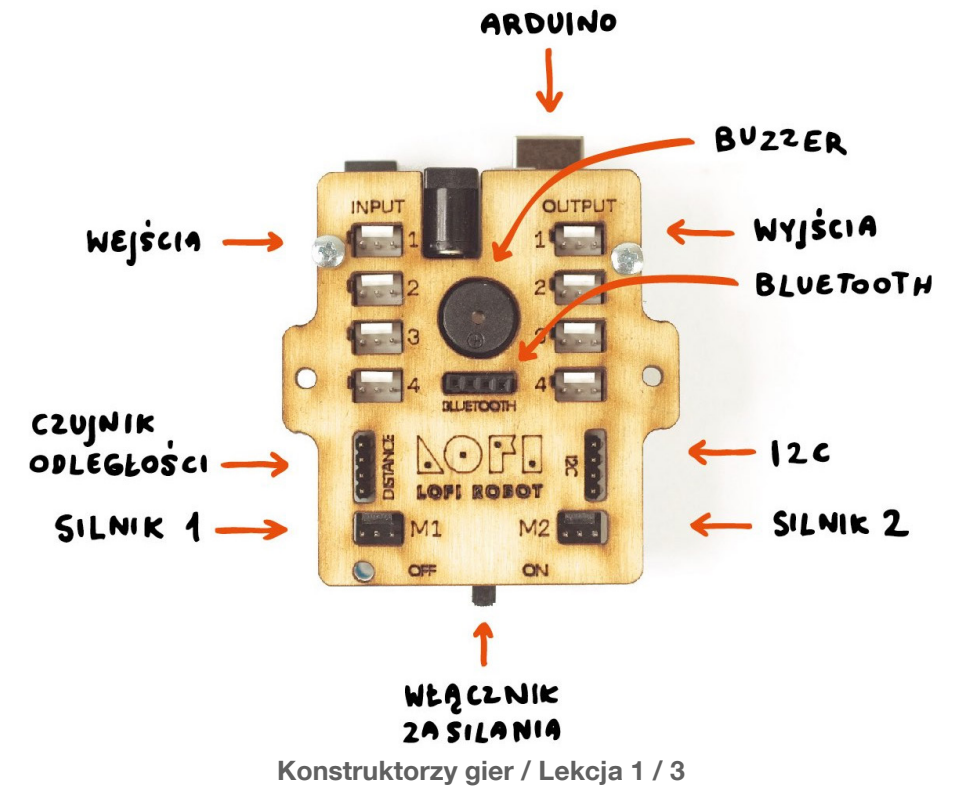

- czujniki w zestawie znajdują się następujące czujniki, które możemy podłączyć do Arduino:
	- dwa czujniki światła fotorezystory,
	- przycisk,
	- potencjometr,

- czujnik odległości (jako jedyny czujnik z kompletu podłączany jest przewodem czterożyłowym do dedykowanego wejścia).

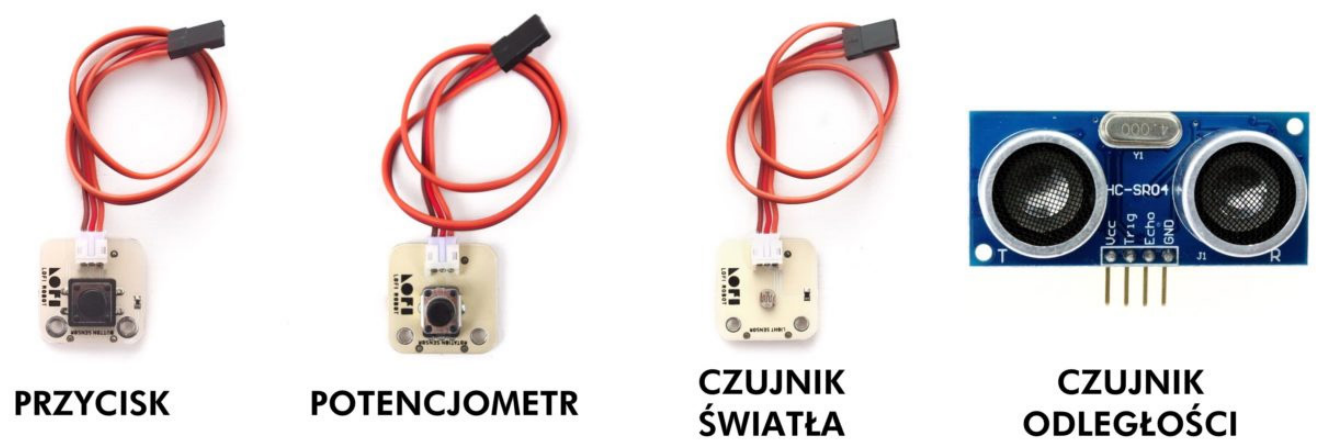

• serwomotor – w zestawie znajduje się jeden silnik typu serwo – umożliwiający konstruowanie układów poruszających się w zakresie 0 do 180 stopni, dzięki czemu idealnie nadaje się jako napęd przegubów, chwytaków, ramion, wskaźników itp.

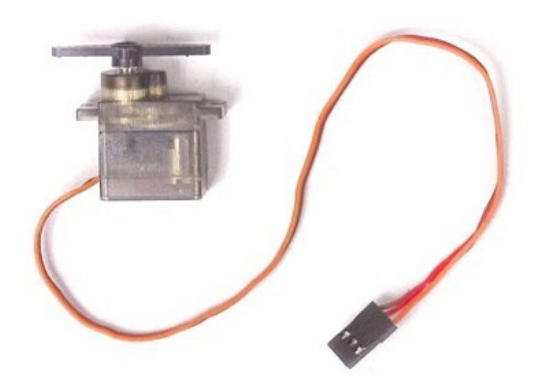

• kabelki krokodylki – w zestawie znajdują się dwa przewody zakończone złączami typu "krokodylek" można je podłączyć do modułu z przyciskiem dzięki czemu możemy sprawdzać przewodność elektryczną różnego rodzaju obiektów i używać ich jako nietypowych przycisków. Właściwość tę wykorzystamy na jednej z lekcji.

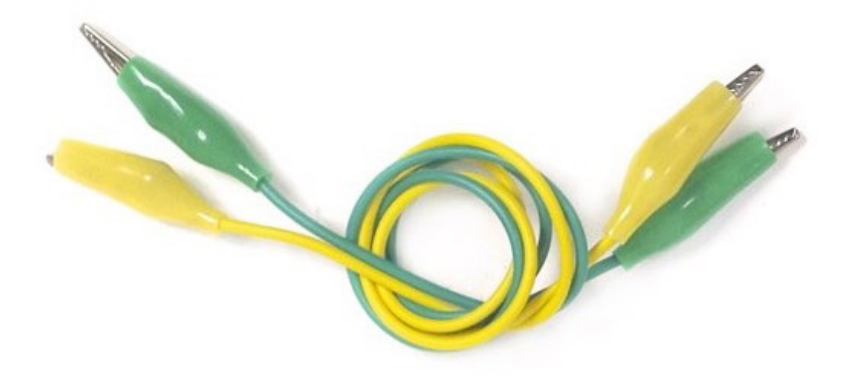

#### **#SuperKoderzy / Konstruktorzy gier / Omówienie zawartości zestawu LOFI Robot CODEBOX i tematyki kursu**

• wyświetlacz LED – w zestawie znajduje się wyświetlacz posiadający matrycę o rozdzielczości 8×8 pixeli – to niezwykle mało w porównaniu do typowego ekranu (np. Full HD 1920×1080), ale pixele w tym wyświetlaczu są bardzo duże i mogą świecić w pełnej palecie kolorów, dlatego świetnie nadaje się on do generowania różnego rodzaju efektów świetlnych i wystarczy do wyświetlenia prostych komunikatów, np. liczb, emotikonów i prostych grafik.

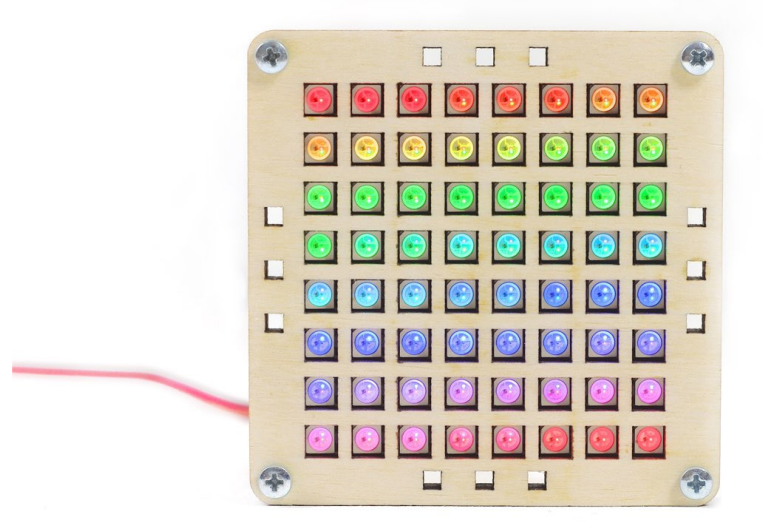

Uczniowie powinni podzielić się na tyle grup, ile zestawów LOFI Robot CODEBOX posiada nauczyciel na lekcji. Dobrze, aby każda z grup została przypisana do konkretnego zestawu (można na kartce zapisać nazwiska osób i włożyć ją do konkretnego pudełka).

Uczniowie w grupach oglądają poszczególne elementy, wymieniają się spostrzeżeniami, w razie wątpliwości dopytują nauczyciela.

### **Podsumowanie i ewaluacja (10 min.)**

Prosimy, aby uczniowie ostrożnie spakowali i podpisali zestawy. Jeden przedstawiciel każdej grupy przynosi zestaw na wyznaczone przez nauczyciela miejsce w klasie.

Zadajemy uczniom pytanie: "czego nauczyliśmy się na dzisiejszej lekcji?"

- wiemy co będziemy robić w czasie cyklu zajęć projektować gry, programować w języku tekstowym, konstruować proste narzędzia elektro-mechaniczne,
- wiemy czym jest Arduino,
- znamy przykładowe projekty wykonane w Arduino,
- znamy nazwy kilku tekstowych języków programowania,
- wiemy co wchodzi w skład zestawu LOFI Robot CODEBOX.

Na zakończenie opowiadamy uczniom, co będziemy robić i czego się nauczymy podczas kolejnej lekcji: nauczymy się wgrywać skrypty z komputera na kontroler Arduino przez kabel USB.